# Controller Module and USB Dongle User Guide

## **Table of Contents**

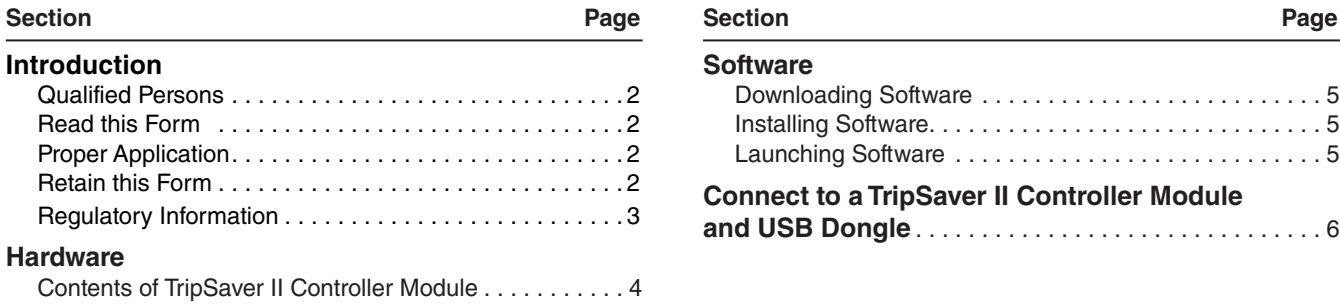

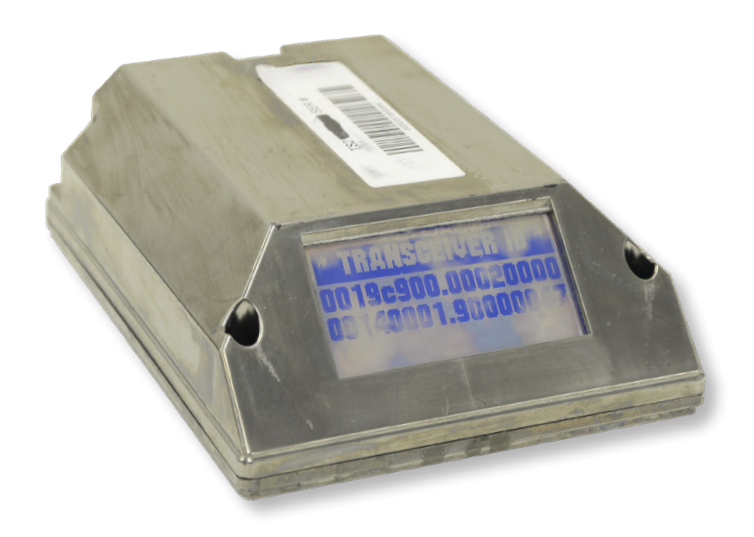

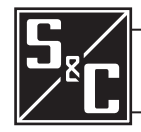

Supersedes S&C Form 974 dated October 4, 2016

October 30, 2017 October 30, 2017<br>© S&C Electric Company 2007-2017, all rights reserved **Instruction Sheet 461-508LD** 

# Introduction

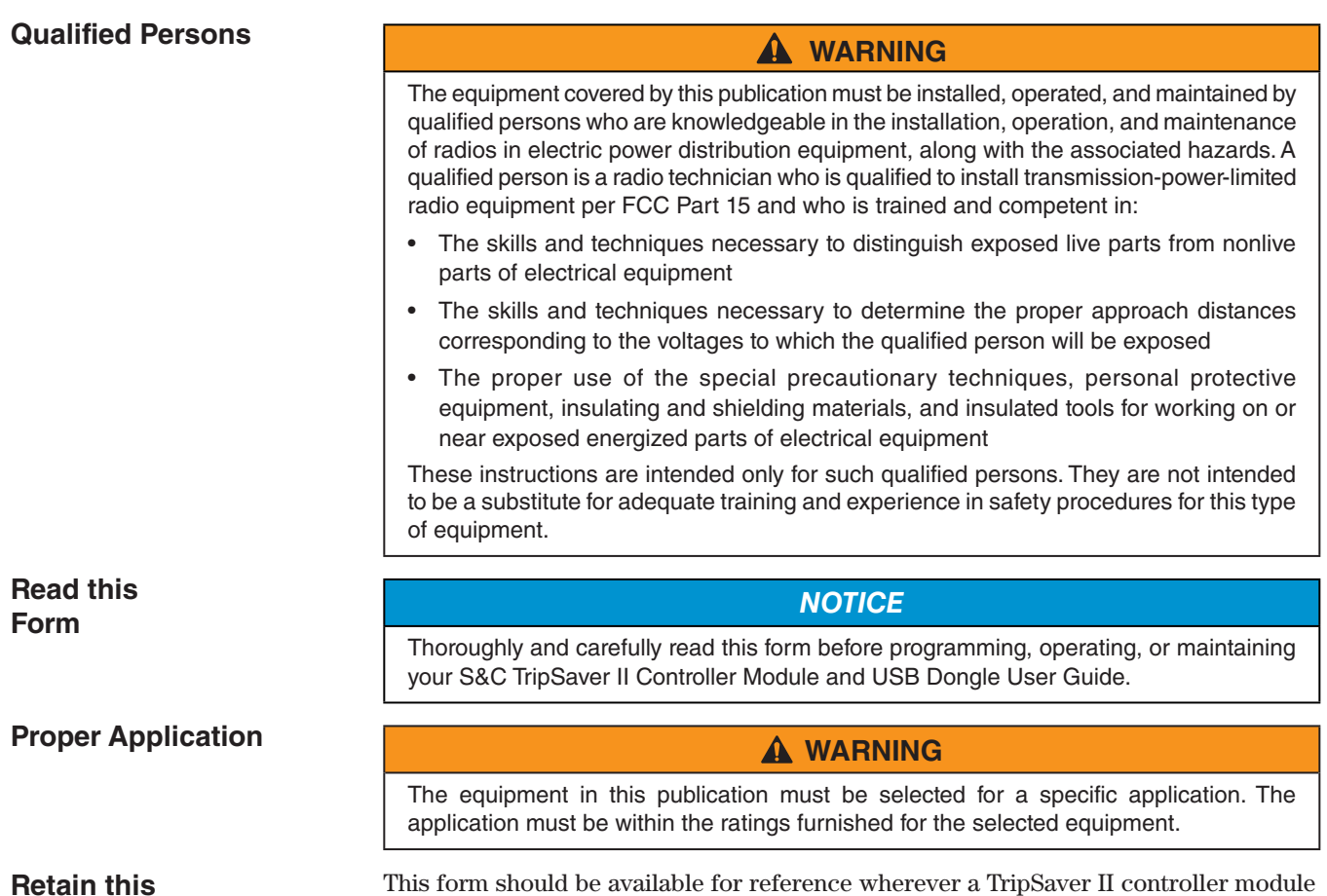

**Form**

This form should be available for reference wherever a TripSaver II controller module and USB Dongle User Guide is to be used. Retain this form in a location where you can easily retrieve and refer to it.

## **Regulatory Information**

This device complies with part 15 of the FCC rules and regulations regarding unlicensed transmissions. Operation is subject to the following two conditions: (1) This device may not cause harmful interference and (2) this device must accept any interference.

This device complies with Industry Canada licence-exempt RSS standard(s). Operation is subject to the following two conditions: (1) this device may not cause interference, and (2) this device must accept any interference, including interference that may cause undesired operation of the device.

*Cet appareil est conforme aux normes Industry Canada exemptes de licence RSS standard(s). Son fonctionnement est soumis aux deux conditions suivantes : (1) cet appareil ne doit pas provoquer d'interférences et (2) cet appareil doit accepter toute interférence, y compris les interférences susceptibles de provoquer un fonctionnement indésirable.*

IMPORTANT! Changes or modifications not expressly approved by S & C Electric Company could void the user's authority to operate the equipment.

NOTE: This equipment has been tested and found to comply with the limits for a Class A digital device, pursuant to part 15 of the FCC Rules. These limits are designed to provide reasonable protection against harmful interference when the equipment is operated in a commercial environment. This equipment generates, uses, and can radiate radio frequency energy and, if not installed and used in accordance with the instruction manual, may cause harmful interference to radio communications. Operation of this equipment in a residential area is likely to cause harmful interference in which case the user will be required to correct the interference at his own expense.

*The changes or modifications not expressly approved by the S&C Electric Company could void the user's authority to operate the equipment.*

*This device complies with Industry Canada's licence-exempt RSSs. Operation is subject to the following two conditions:*

*(1) This device may not cause interference; and*

*(2) This device must accept any interference, including interference that may cause undesired operation of the device.*

*Le présent appareil est conforme aux CNR d'Industrie Canada applicables aux* 

*appareils radio exempts de licence. L'exploitation est autorisée aux deux conditions suivantes :*

*1) l'appareil ne doit pas produire de brouillage;*

*2) l'appareil doit accepter tout brouillage radioélectrique subi, même si le brouillage est susceptible d'en compromettre le fonctionnement.*

CAN ICES-3 (A)/NMB-3(A)

#### **TripSaverII Controller Details**

Model number: TSII-CONTRL2 Model number: TSII-CONTRL3 FCC ID: U3D-TSIICONTRL2

#### **TripSaverII USB Dongle Details**

Model Number: TSII-DONGLE2

FCC ID: U3D-TSIIDONGLE2

IC: 5349C-TSIIDONGLE2

# **Contents of TripSaver II Controller Module**

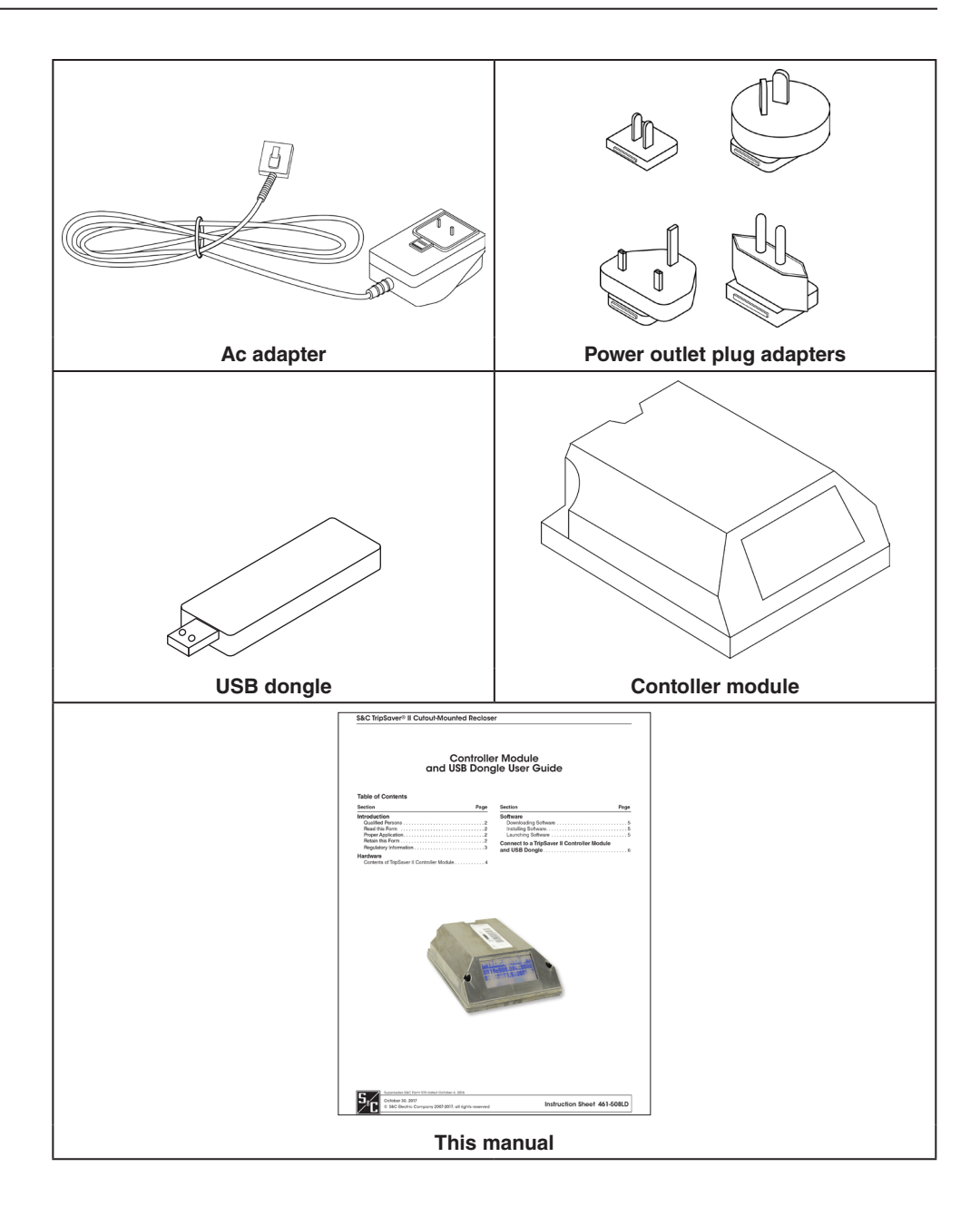

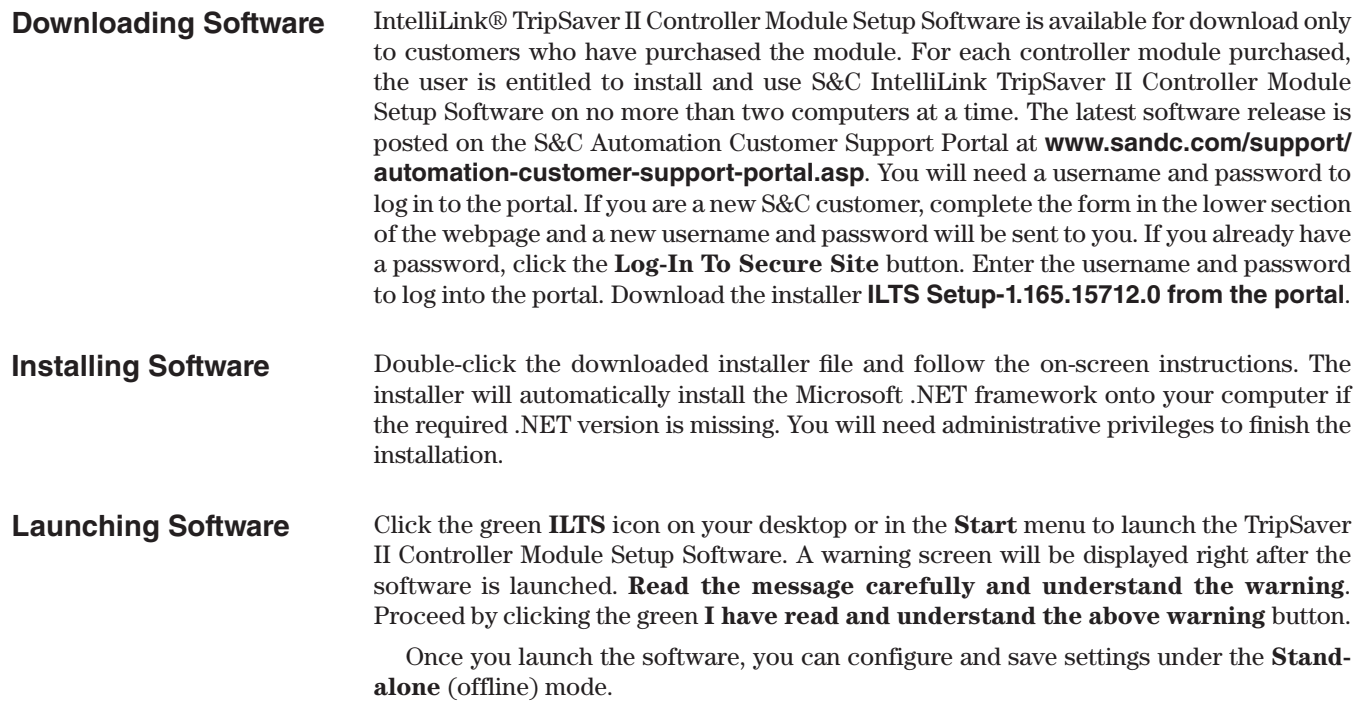

To connect to a TripSaver II controller module to apply your new settings, follow these steps:

**STEP 1.** Install the USB Transceiver.

A USB transceiver must be installed on your computer to communicate with a TripSaver II controller module. Insert the USB transceiver into any USB port on your computer. See Figure 1. The installation process should be automatic. Note: You do not need the USB transceiver to be installed to install the software and to run the software in **Standalone** (offline) mode.

**STEP 2.** Assemble the power supply and power up the TripSaver II controller module.

A TripSaver II controller module must be powered by the power module to enable its communication capability. Complete the following steps before attempting to communicate with your TripSaver II controller module:

- (a) Insert the connector from the power module onto the pins in the TripSaver II controller module, as shown in Figure 2.
- (b) Install the proper power outlet plug adapter onto the ac adapter. See Figure 3.
- (c) Plug the ac adapter into a wall outlet. See Figure 4.

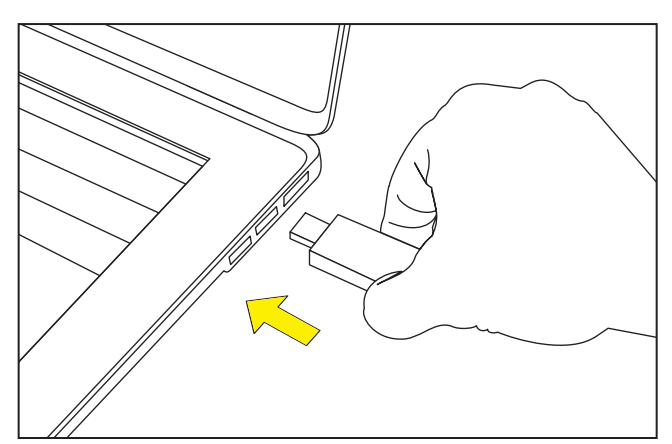

**Figure 1. Insert the USB transceiver.**

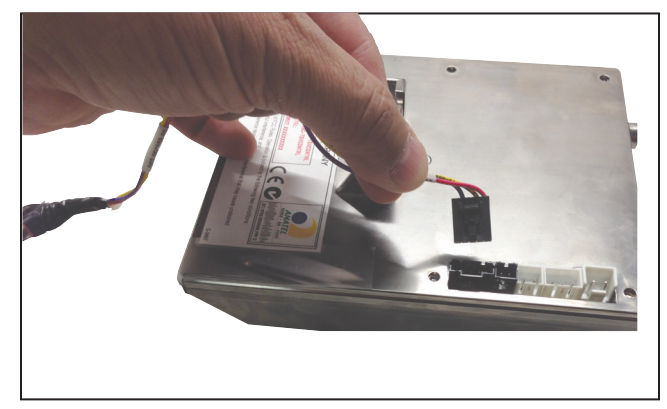

**Figure 2. Insert the connector from the power module.**

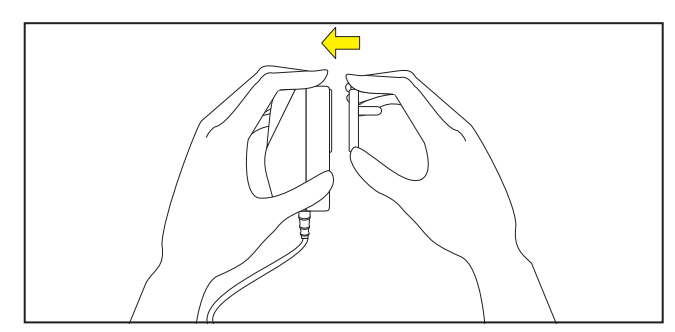

**Figure 3. Insert power outlet plug adapter.**

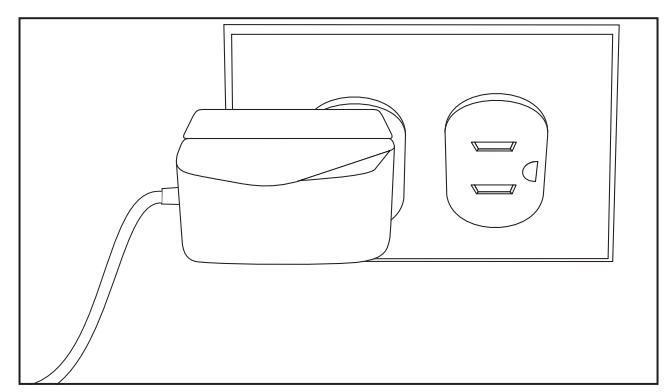

**Figure 4. Plug the adapter into a wall outlet.**

(d) To verify the TripSaver II controller module is powered up, place a magnet next to the controller module and observe the LCD screen. See Figure 5. If the LCD screen begins to scroll, it indicates the unit has been successfully powered up.

Your setup, at the end of Step 2, should look like the picture in Figure 5.

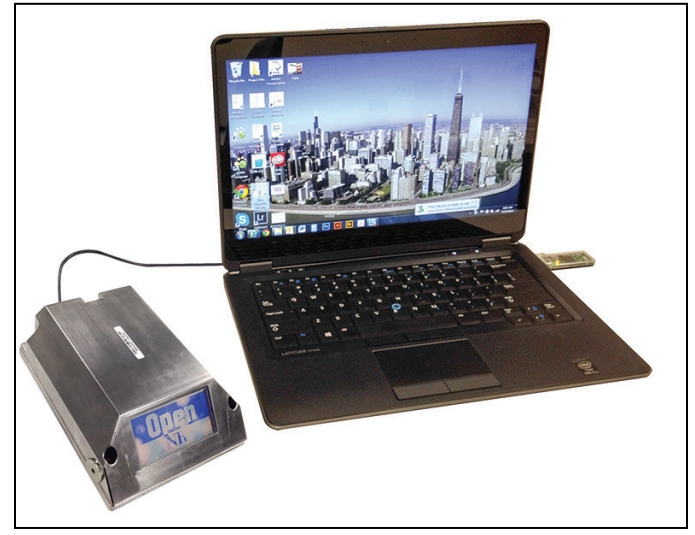

**Figure 5. Verify module is powered up.**

#### **STEP 3.** Obtain the Transceiver ID.

A transceiver ID unique to each TripSaver II controller module is needed to establish communications between your computer and the device. See Figure 6. The ID consists of a 32-digit character string in the format of:

# "**0019C900.00020000. \_ \_ \_ \_ \_ \_ \_ \_ . \_ \_ \_ \_ \_ \_ \_ \_**".

You must enter the ID to communicate with each TripSaver II controller module.

The transceiver ID is also labeled on the top of the controller module side attached to each TripSaver II controller module when it leaves S&C Electric Company.

#### **STEP 4.** Connect to Device.

To connect to a TripSaver II controller module, select the **Connection>Connect to Device** option from the main menu or click on the **Connect to Device** icon **in** the quick access toolbar. Make sure the USB transceiver is already plugged into your computer.

Next, a Transceiver ID Request dialog box will appear. See Figure 7. Enter the transceiver ID of the TripSaver II controller module you want to connect to, and click on the **OK** button to connect. The first 16 digits of the ID are pre-typed. You only need to enter the last 16 digits.

During the connection process, a status bar will be displayed. Wait about 10 seconds for the connection process to finish, or click on the **Cancel** button to cancel the connection process.

You will be able to see the *Status* screen after your Trip-Saver II controller module is successfully connected. Now viewable are the existing settings, status information, and event logs of the TripSaver II controller module, or new settings can be applied to the device.

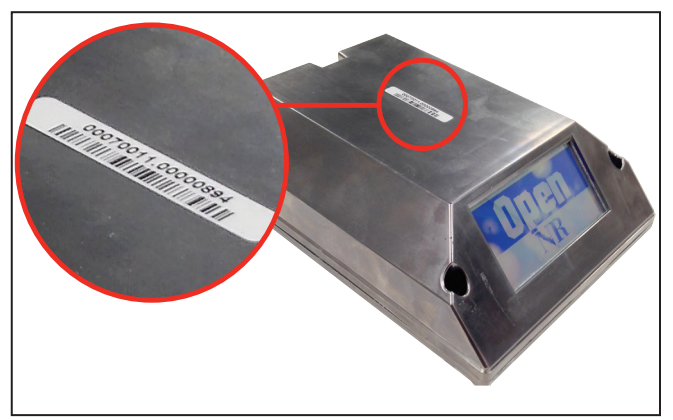

**Figure 6. The transceiver ID.**

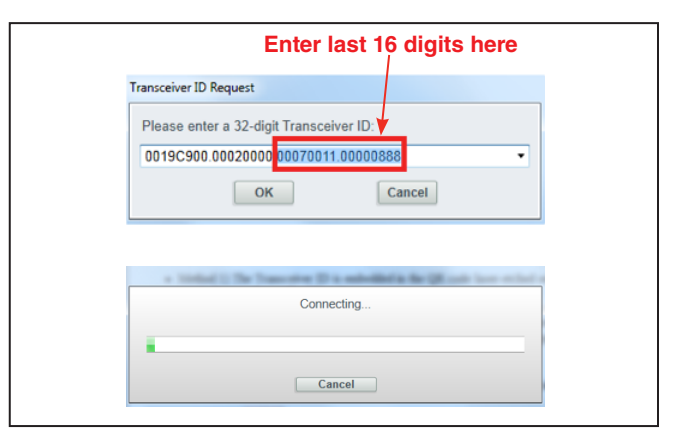

**Figure 7. Enter the tranceiver ID number.**